# **Dell PowerConnect W-7200** 系列控制器 安装指南

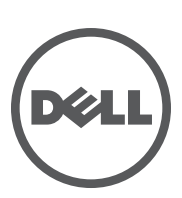

#### 版权

© 2012 Aruba Networks, Inc. 。Aruba Networks 商标包括 <br>
● AITWAVE、Aruba Networks®、Retworks®、已 注册的 Aruba the Mobile Edge Company 徽标, 以及 Aruba Mobility Management System®。 Dell™、 DELL™ 徽标和 PowerConnect™ 都是 Dell Inc. 的商标。

保留所有权利。本手册规格如有变动,恕不通知。

源于美国。所有其它商标均是其各自所有者的财产。

#### 开放源代码

某些 Aruba 产品包含由第三方开发的开放源软件代码,包括需要获得 GNU 通用公共许可 (GPL)、 GNU 宽通用公共许可 (LGPL) 或其他开放源许可的软件代码。包括 Litech Systems Design 提供的软件。 IF-MAP 客户端库 2011 年Infoblox, Inc. 版 权所有。保留所有权利。本产品包含 Lars Fenneberg 等开发的软件。可在以下站点上找到所使用的开放源代码:

http://www.arubanetworks.com/open\_source

#### 法律声明

任何个人或公司,只要其使用 Aruba Networks, Inc. 交换平台和软件来端接其它厂商的 VPN 客户端设备,即表明该人或公司 对此行为承担全部责任,并会代表这些厂商,在 Aruba Networks, Inc. 万一遭受任何以及所有与版权侵犯有关的法律诉讼时, 为其承担全部伤害和损失赔偿。

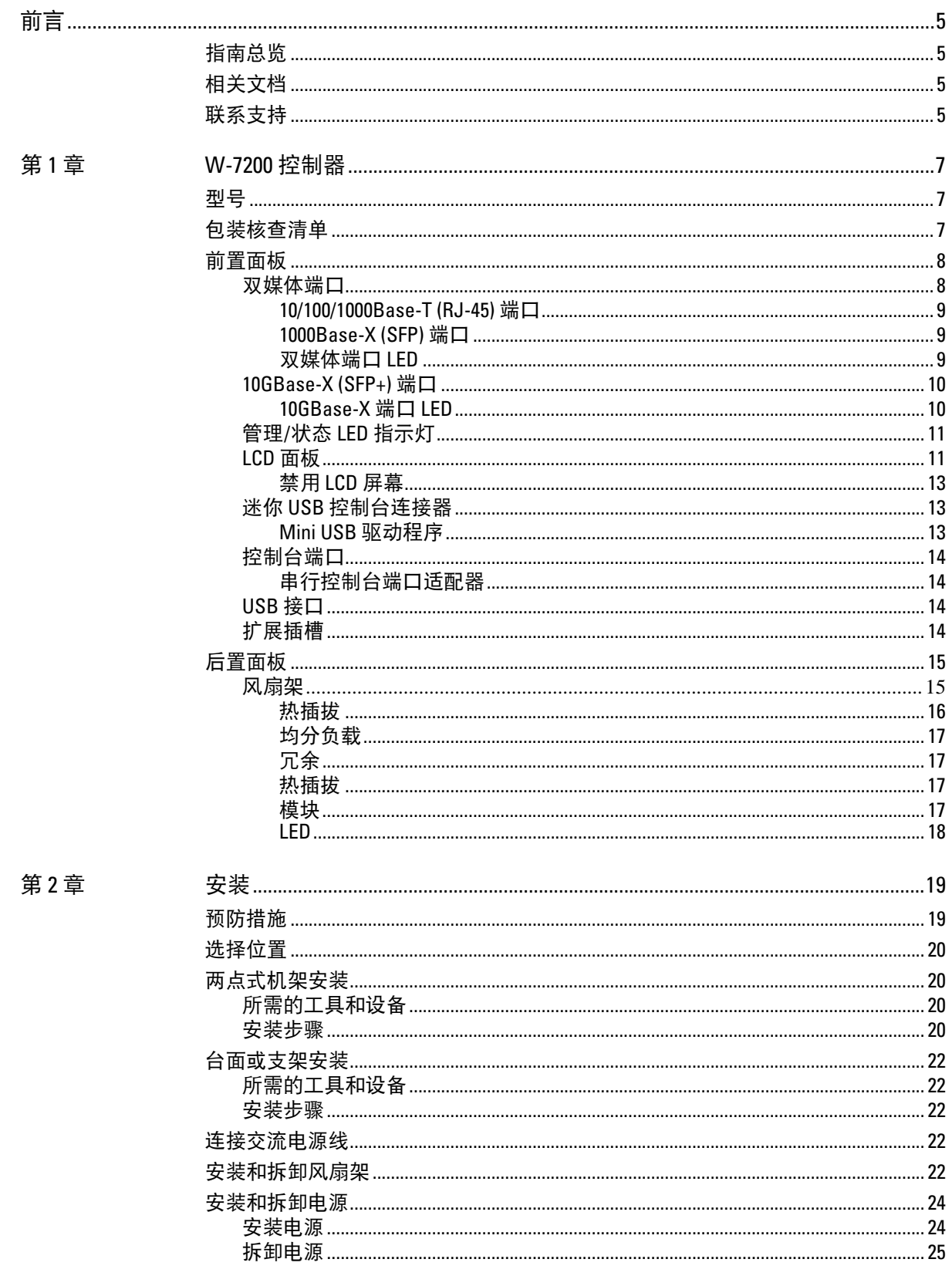

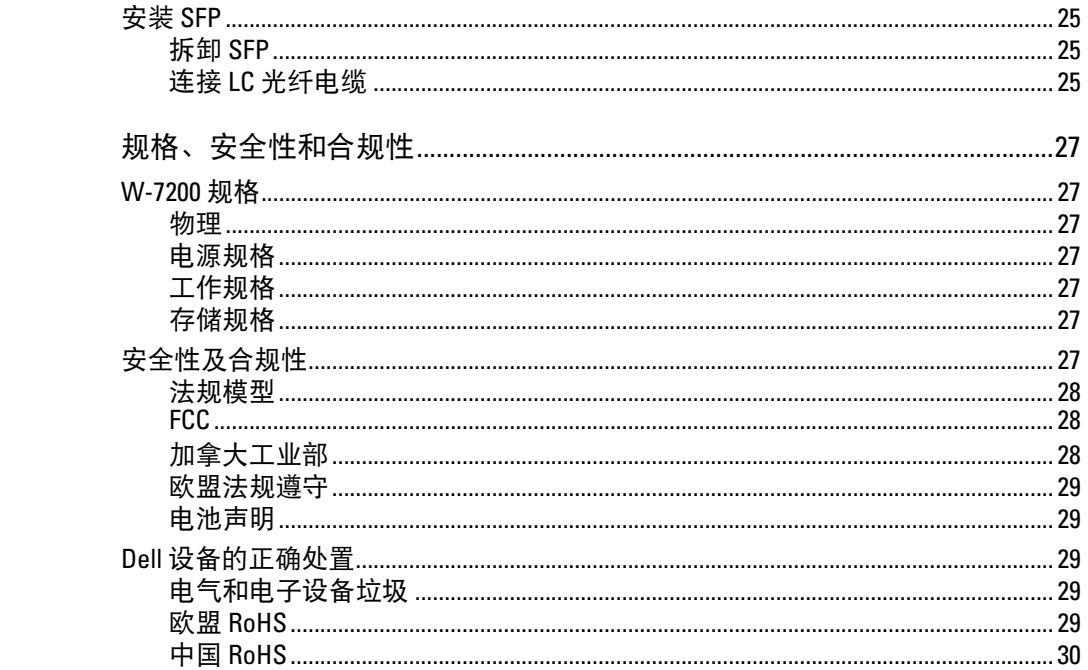

第3章

<span id="page-4-0"></span>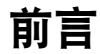

本文件描述了 Dell PowerConnect W-7200 系列控制器的硬件功能。其详细概述了每个控制器型号的物理和 性能特性,并且说明了如何安装控制器及其附件。

# <span id="page-4-1"></span>指南总览

- 第 7 页上的第 1 章, ["W-7200](#page-6-4) 控制器" 提供了 W-7200 控制器及其各个组件的详细硬件概述。
- 第 19 [页上的第](#page-18-3) 2 章, "安装" 描述了如何通过多种方式安装 W-7200, 以及如何安装其每个组件。
- 第 27 页上的第 3 章,"[规格、安全性和合规性](#page-26-8)" 列出了 W-7200 的技术规格以及安全与合规性信息。

# <span id="page-4-2"></span>相关文档

本指南中引用了以下文档,可以将它们视为成功执行 Dell W-7200 控制器安装和管理所需的完整文档集的 组成部分:

- Dell PowerConnect W 系列 ArubaOS 6.2 用户指南
- Dell PowerConnect W 系列 ArubaOS 6.2 命令行接口参考指南
- Dell PowerConnect W 系列 ArubaOS 6.2 快速入门指南

翻译成其他语言的最新文档以及本文位于: support.dell.com/manuals。

# <span id="page-4-3"></span>联系支持

表 **1** 支持信息

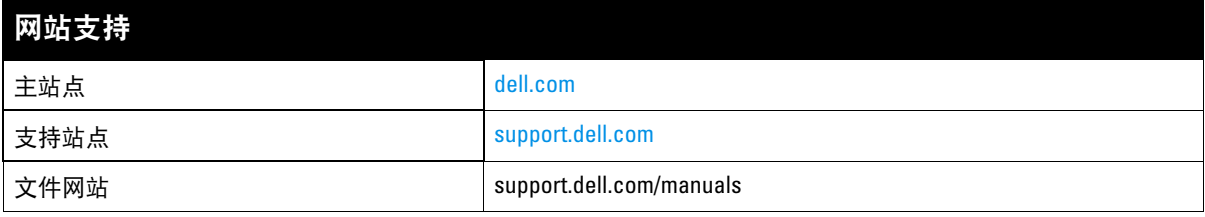

# <span id="page-6-4"></span><span id="page-6-1"></span><span id="page-6-0"></span>**W-7200** 控制器

Dell PowerConnect W-7200 系列控制器包括三个企业级无线 LAN 控制器。这些控制器连接、控制并智能地 将无线接入点 (Access Point, AP) 和无线监测器 (Air Monitor, AM) 整合为有线 LAN 系统。

# <span id="page-6-2"></span>型号

W-7200 该系列包含可提供不同功能水平的三种型号。

表 **2** *Dell PowerConnect W-7200* 控制器

| 型号   | 支持的接入点的数目 |  |
|------|-----------|--|
| 7210 | 512       |  |
| 7220 | 1024      |  |
| 7240 | 2048      |  |

# <span id="page-6-3"></span>包装核查清单

如果发现任何不正确、缺失或损坏的部件,请通知您的供应商。请尽可能保留包装箱,包括原始包装材料 (请参阅[表](#page-6-5) 3)必要时,可以利用这些材料重新包装设备,将其退回给供应商。

#### <span id="page-6-5"></span>表 **3** 包装内容

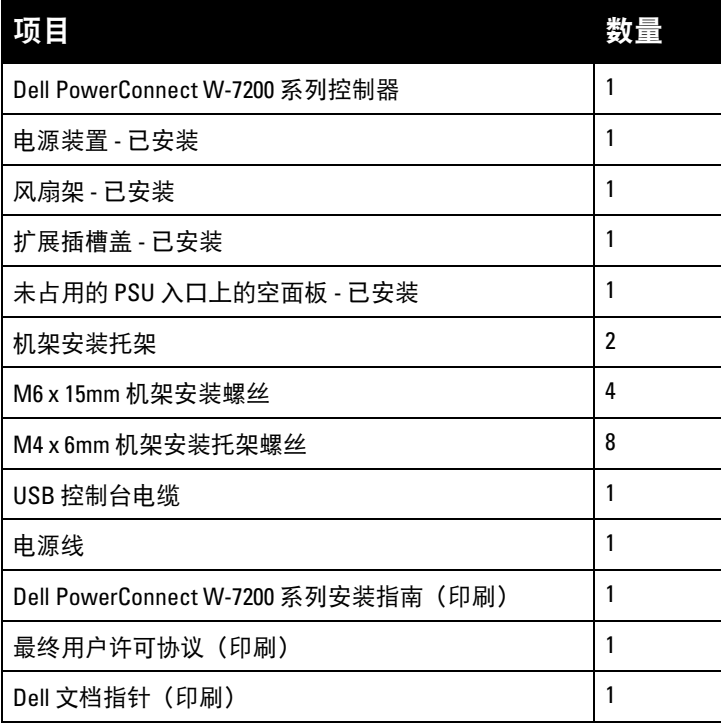

注意**:** 有与 Dell PowerConnect W-7200 系列结合使用的选购配件,这些配件是单独出售的。要了解详细信息以及获得协 助,请联系您的 Dell 销售代表。

# <span id="page-7-0"></span>前置面板

 $\mathscr U$ 

W-7200 机动性控制器的前置面板含下列组件:

- 四个 10GBase-X (SFP+) 端口
- 两个双媒体端口
- 链路/工作和状态 LED
- 管理/状态 LED
- LCD 面板和导航按钮
- 控制台连接 RJ-45 和 Mini-USB
- 扩展插槽(为将来使用而保留)

### 图 **1** *W-7200* 的前置面板

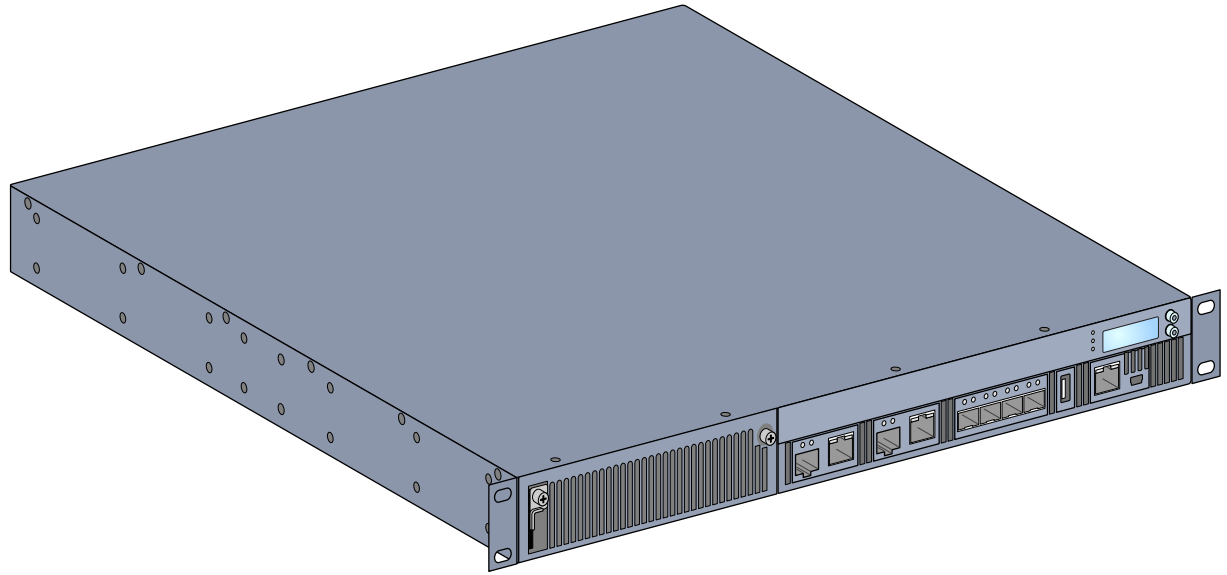

### <span id="page-7-1"></span>双媒体端口

W-7200 配备了 2 组双媒体端口 (端口 0 和 1)。这些端口可以利用所提供的 1000Base-X 或 10/100/1000Base-T 连接。不过, 1000Base-X 光纤连接优先于 10/100/1000Base-T 铜连接。检测到 1000Base-X 接口有链路时, 10/ 100/1000Base-T 连接会被禁用。

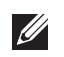

注意**:** Dell 测试了他们控制器系统内的 Dell 光纤产品并且支持这些产品。第三方光纤产品未经过测试或得到支持,因 此,Dell 不能保证在 系统内使用第三方光纤产品时能够发挥它们的正常功能。

#### <span id="page-8-0"></span>**10/100/1000Base-T (RJ-45)** 端口

W-7200 配备了两个 10/100/1000Base-T 铜端口。千兆位以太网使用所有 8 根线缆传输, 每一对均采用双向形 式,这意味着相同线对同时用于数据传输和接收[。图](#page-8-3) 2 图解说明了 RJ-45 连接器上的 CAT-5 引脚分配。CAT-5 引脚分配对 10/100/1000Base-T 千兆位以太网端口上的下列引脚进行配对:1/2、 3/6、 4/5 及 7/8。

#### <span id="page-8-3"></span>图 **2** *10/100/1000BASE-T* 管理端口引出线

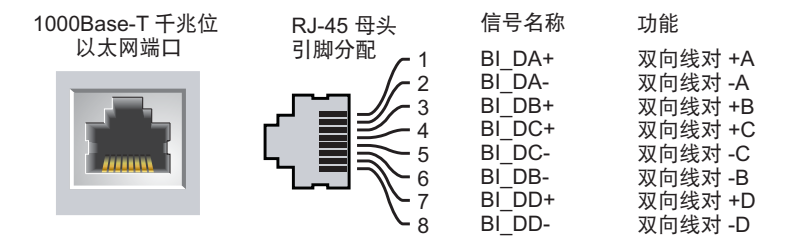

#### <span id="page-8-1"></span>**1000Base-X (SFP)** 端口

W-7200 配备了两个 1000Base-X 组合端口,仅用于光纤连接,设计用于和 Dell SFP (mini-GBIC) 一起使用。

注意**:** Dell 测试了他们控制器系统内的 Dell 光纤产品并且支持这些产品。第三方光纤产品未经过测试或得到支持,因 此,Dell 不能保证在 系统内使用第三方光纤产品时能够发挥它们的正常功能。

#### <span id="page-8-2"></span>双媒体端口 **LED**

 $\mathscr U$ 

每个双媒体端口均配有两个 LED,可使您监控该端口上的状态和活动。这些 LED 提供了对每个端口的状 态、活动和基本配置的基本监控。通过 LCD 可更改这些 LED 显示的信息。

- 链路/工作:位于端口的左侧,显示端口的链路状态。
- 状态:位于端口的右侧,显示端口的状态。此 LED 显示的信息可根据 LCD 的模式而改变[。表](#page-9-2) 6 中描述 了每个模式的 LED 行为。

#### 表 **4** *10/100/1000Base-T* 端口 *LED*

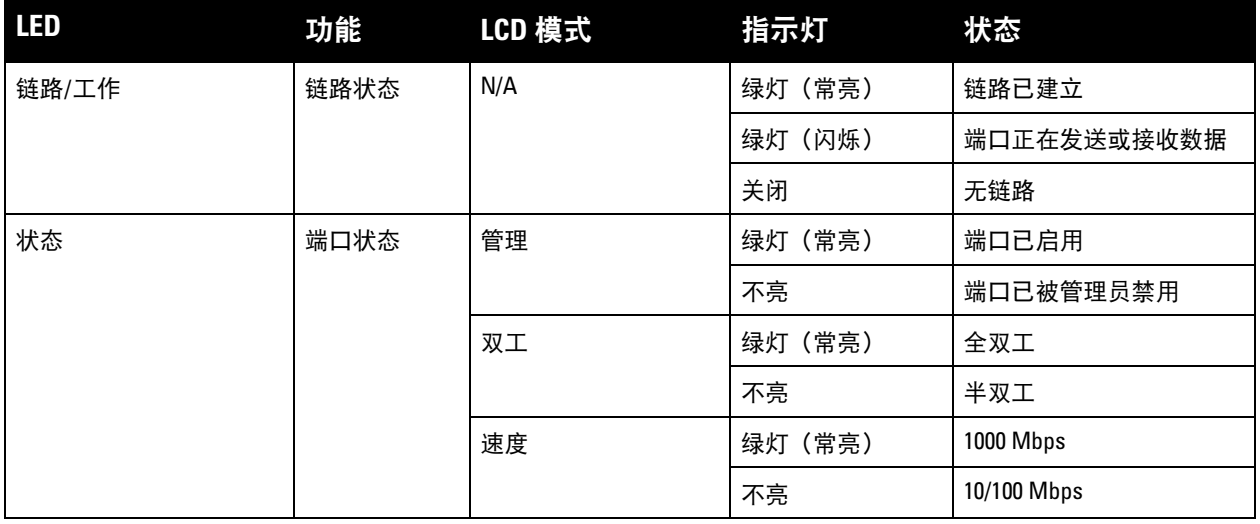

表 **5** *1000Base-X* 端口 *LED*

| <b>LED</b> | 功能   | LCD 模式 | 指示灯     | 状态          |
|------------|------|--------|---------|-------------|
| 链路/工作      | 链路状态 | N/A    | 绿灯 (常亮) | 链路已建立       |
|            |      |        | 绿灯 (闪烁) | 端口正在发送或接收数据 |
|            |      |        | 关闭      | 无链路         |
| 状态         | 端口状态 | 管理     | 绿灯 (常亮) | 端口已启用       |
|            |      |        | 不亮      | 端口已被管理员禁用   |
|            |      | 双工     | 绿灯 (常亮) | 全双工         |
|            |      |        | 不亮      | 半双工         |
|            |      | 速度     | 绿灯 (常亮) | 1 Gbps      |
|            |      |        | 关闭      | 速度不匹配       |

### <span id="page-9-0"></span>**10GBase-X (SFP+)** 端口

W-7200 配备了 4 个 10GBase-X (SFP+) 端口。这些端口标记有 2、3、4 和 5。这些端口主要与 Dell SFP 一 同使用。SFP 为 10 Gb 热交换光收发器,可将串行电信号转换成外部串行光或电信号。这些端口支持双速 度(1GbE 或 10GbE)操作。

 $\mathscr{M}$ 

注意**:** Dell 测试了他们控制器系统内的 Dell 光纤产品并且支持这些产品。第三方光纤产品未经过测试或得到支持,因 此,Dell 不能保证在 系统内使用第三方光纤产品时能够发挥它们的正常功能。

#### <span id="page-9-1"></span>**10GBase-X** 端口 **LED**

每个 10GBase-X 端口均配有两个 LED,可使您监控该端口上的状态和活动。这些 LED 提供了对每个端口 的状态、活动和基本配置的基本监控。通过 LCD 可更改这些 LED 显示的信息。

- 链路/工作:位于端口的左侧,显示端口的链路状态。
- 状态:位于端口的右侧,显示端口的状态。此 LED 显示的信息可根据 LCD 的模式而改变[。表](#page-9-2) 6 中描述 了每个模式的 LED 行为。

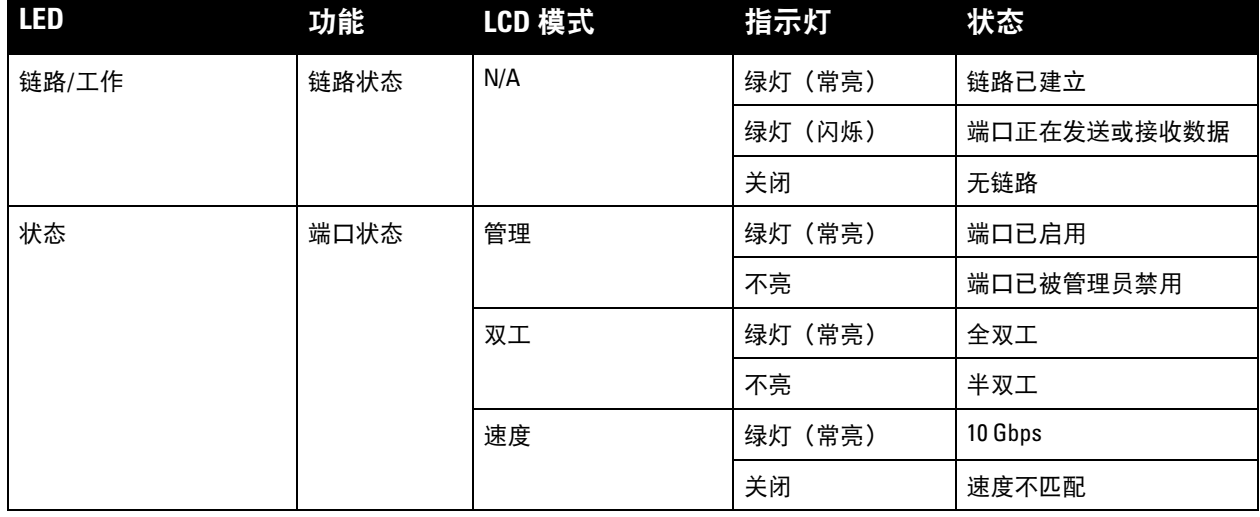

#### <span id="page-9-2"></span>表 **6** *10GBase-X* 端口 *LED*

# <span id="page-10-0"></span>管理**/**状态 **LED** 指示灯

除各个端口上的这些 LED 外,前置面板上还有三个 LED,它们可显示该设备的总体状态。这些 LED 提供 了对 W-7200 总体状态的基本监控。

#### 表 **7** 管理*/*状态 *LED*

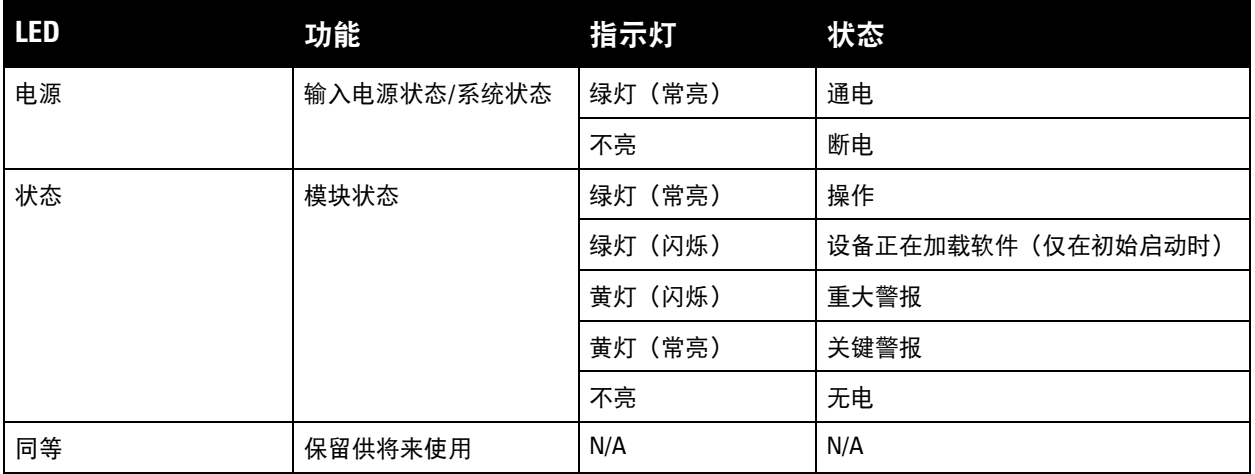

### <span id="page-10-1"></span>**LCD** 面板

W-7200 配有一个 LCD 面板, 其可显示有关控制器状态的各种信息, 并且提供了可实现基本操作的菜单, 例如初始设置和重新启动。该 LCD 面板可显示两行文字,每行最多 16 个字符。使用该 LCD 面板时,第一 个字旁边的箭头指示活动行。

#### 图 **3** *LCD* 面板

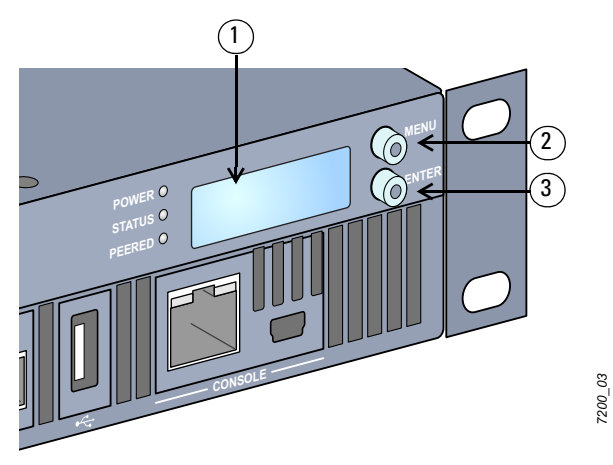

#### 表 **8** *LCD* 面板组件

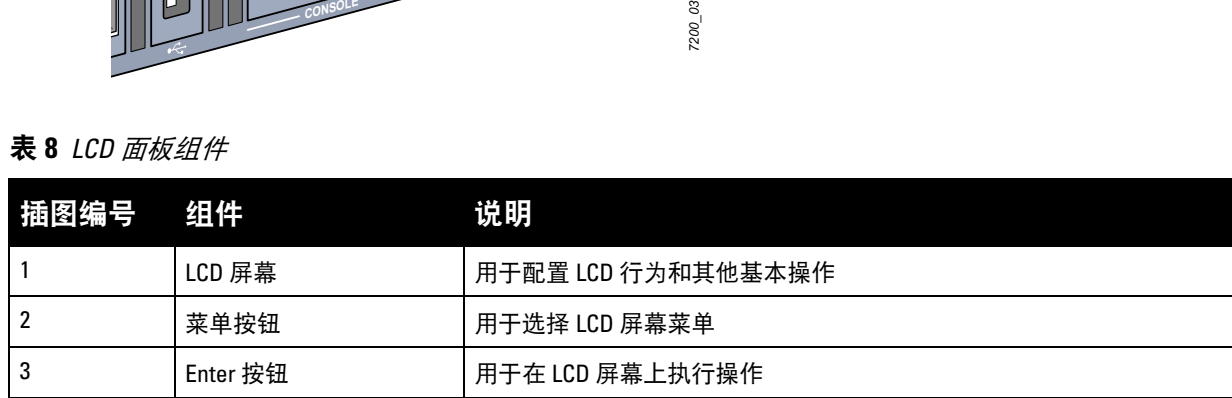

使用屏幕左侧的两个导航按钮可操作该 LCD 面板。

- 菜单:可通过该 LCD 面板的菜单进行导航。
- Enter:确认并执行该 LCD 面板上当前显示的操作。

该 LCD 具有四个模式:

- 引导:显示启动状态。
- LED 模式:显示状态 LED 所处的模式。
- 状态:显示 W-7200 不同组件的状态,包括电源和 ArubaOS 版本。
- 维护:可执行 W-7200 的一些基本操作,例如上传映像或重新启动系统。

#### 表 **9** *LCD* 面板模式:引导

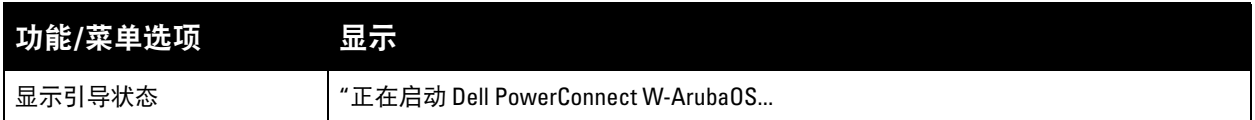

通过 LED 模式菜单可选择每个端口上的 LED 传达的信息。请参阅第 10 [页上的表](#page-9-2) 6各模式 LED 行为的说明。

#### 表 **10** *LCD* 面板模式:*LED* 模式

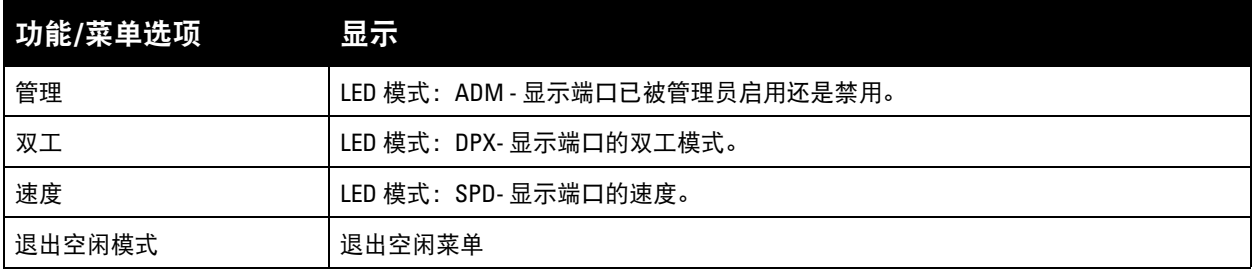

### 表 **11** *LCD* 面板模式:状态

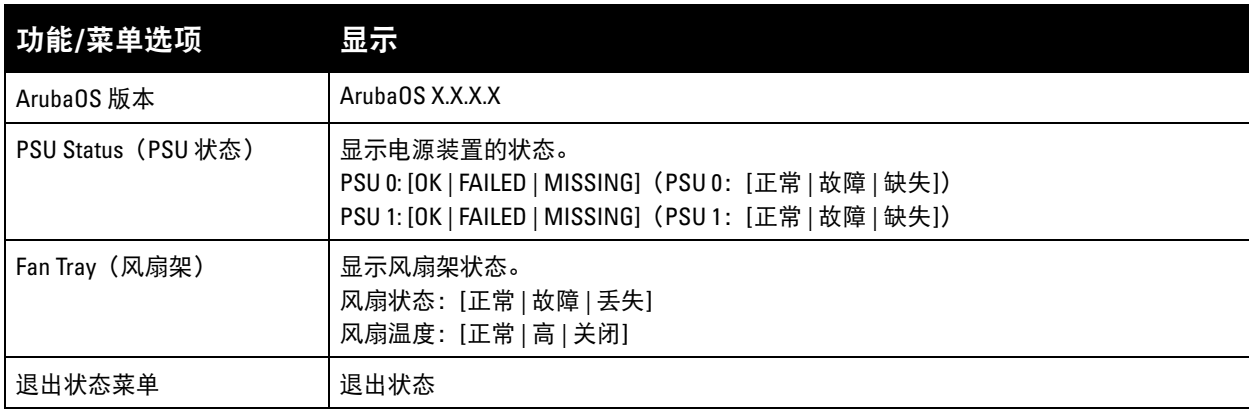

#### 表 **12** *LCD* 面板模式:维护

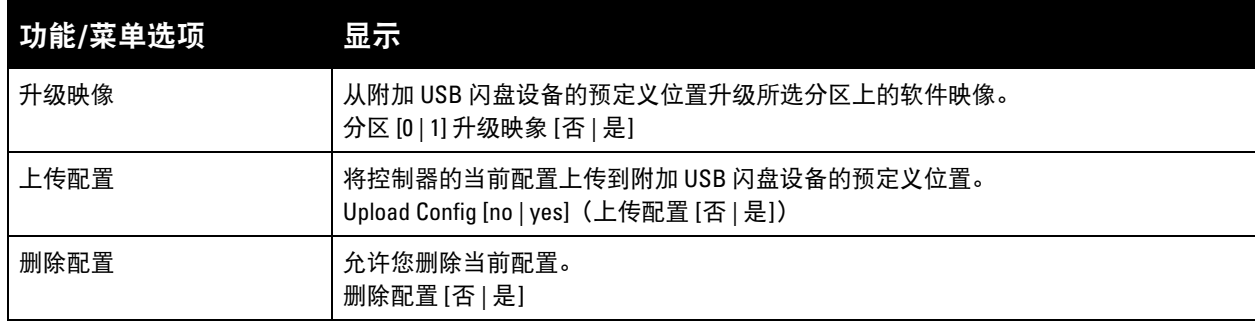

表 **12** *LCD* 面板模式:维护 (续)

| 功能/菜单选项 | 显示                                                          |  |
|---------|-------------------------------------------------------------|--|
| 工厂默认设置  | 允许您返回控制器出厂默认设置。<br>出厂默认设置 [否   是]                           |  |
| 介质弹出    | 完成附加 USB 设备的读取或写入。<br>Media Eject [no   yes] (介质弹出 [否   是]) |  |
| 系统重新启动  | 允许您重启控制器。<br>重启[否]是]                                        |  |
| 系统挂起    | 允许您挂起控制器。<br>Halt [no   yes] (系统挂起 [否   是])                 |  |
| 退出维护菜单  | 退出维护                                                        |  |

#### <span id="page-12-0"></span>禁用 **LCD** 屏幕

在默认情况下,LCD 屏幕已启用。但如果您的 W-7200 部署在无物理安全的位置,则可通过 CLI 禁用 LCD 屏幕。禁用时,按下一个导航按钮将仅照亮屏幕,以及显示插槽、角色、设备名称和任何警报。

此外,还可仅禁用维护菜单。这可使您更改 LED 行为,以及查看设备状态,但会阻止升级和配置更改。

要禁用 LCD 屏幕, 则进入 "启用" 模式并使用以下 CLI 命令:

- (主机) #配置端子
- (主机)(配置) #lcd-菜单
- (主机)(lcd-菜单) #禁用菜单

要仅禁用 "维护" 菜单或其中一个子菜单,则进入 "启用" 模式并使用以下 CLI 命令:

- (主机) #配置端子
- (主机)(配置) #lcd
- (主机)(lcd-菜单) #禁用菜单维护?
	- factory-default 系统挂起

media-eject

- 重新加载系统
- upgrade-image
- upload-config
- (主机)(lcd-菜单) #禁用菜单维护升级映象? partition0 partition1

<span id="page-12-1"></span>迷你 **USB** 控制台连接器

W-7200 配有一个迷你 USB 连接器 (B 型迷你) 连接器, 该连接器为直接本地接入提供控制台接入。如果您 使用迷你 USB 连接器和 RJ-45 控制台端口进行连接,则应优先选择迷你 USB 连接。

#### <span id="page-12-2"></span>**Mini USB** 驱动程序

Dell 要使用迷你 USB 控制台端口,您必须在计算机上安装迷你 USB 驱动程序,该程序将管理您的 W-7200。驱动程序可在下列位置下载: support.dell.com。

## <span id="page-13-0"></span>控制台端口

提供了一个串行控制台端口,用于与终端相连,以实现直接本地管理。该端口的 RJ-45 插孔连接器接受带有 插头连接器的 RS-232 串行电缆。

#### 图 **4** 串行控制台端口引脚分配

串行控制台端口

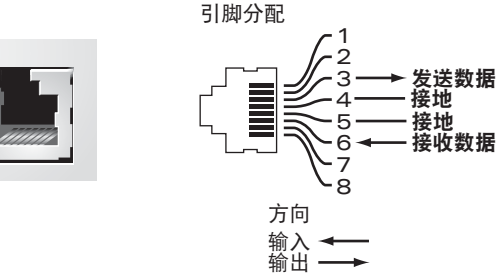

RJ-45 母头

表 [13](#page-13-4) 中列有串行控制台端口的通讯设置。

#### <span id="page-13-4"></span>表 **13** 控制台终端设置

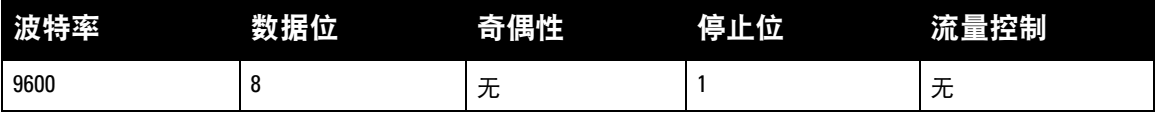

小心**:** 请勿将接入点 (AP) 连接到串行控制台端口。串行控制台端口仅与 RS-232 设备兼容。不支持非 RS-232 装置, 例如 AP。

#### <span id="page-13-1"></span>串行控制台端口适配器

模块适配器可用于将 RJ-45(插孔)连接器转换成 DB9(插头)连接器。有关完整详细信息,请参阅 [图](#page-13-5) 5。

<span id="page-13-5"></span>图 **5** *RJ-45*(插孔)转 *DB9*(插头)模块适配器转换

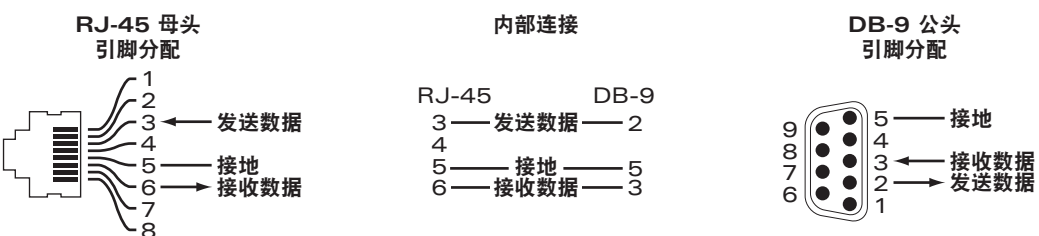

### <span id="page-13-2"></span>**USB** 接口

W-7200 配有一个 USB 2.0 接口。可使用 USB 存储设备保存配置以及将配置上传到控制器。通过控制器前面 的 LCD 面板控制 USB 功能。有关此 LCD 面板及其功能的更多信息,请参阅第 11 页上的 ["LCD](#page-10-1) 面板"。

### <span id="page-13-3"></span>扩展插槽

保留扩展插槽以便将来使用。

# <span id="page-14-0"></span>后置面板

W-7200 控制器的后置面板包括以下组件:

- 两个电源插槽
- 一个风扇架插槽
- 接地点
- 图 **6** 后置面板

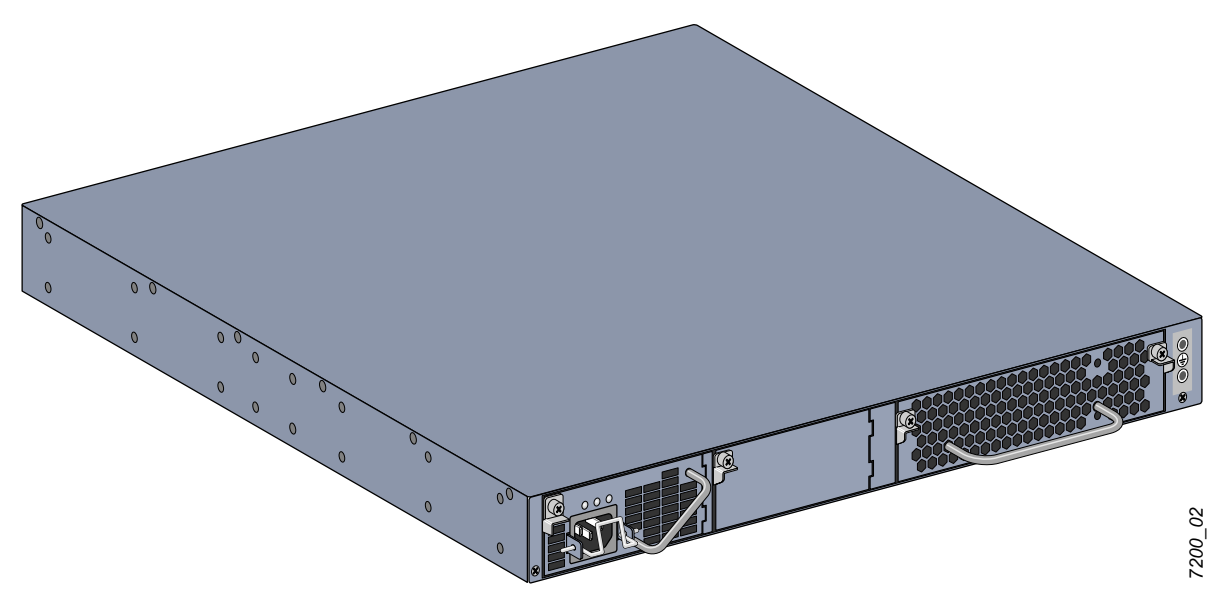

# <span id="page-14-1"></span>风扇架

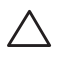

小心**:** W-7200 配有可现场更换的热交换风扇架。每个风扇架均有四个单独风扇,这些风扇可通过机箱将空气从前面送 到后面。每个风扇架均可容忍单个风扇的故障,同时保持控制器的安全工作温度。

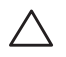

小心**:** W-7200 与来自其他硬件平台的 Dell 的风扇托盘不兼容。

<span id="page-15-0"></span>热插拔可使您更换故障风扇架,在更换过程中无需关闭 W-7200。

图 **7** 风扇架

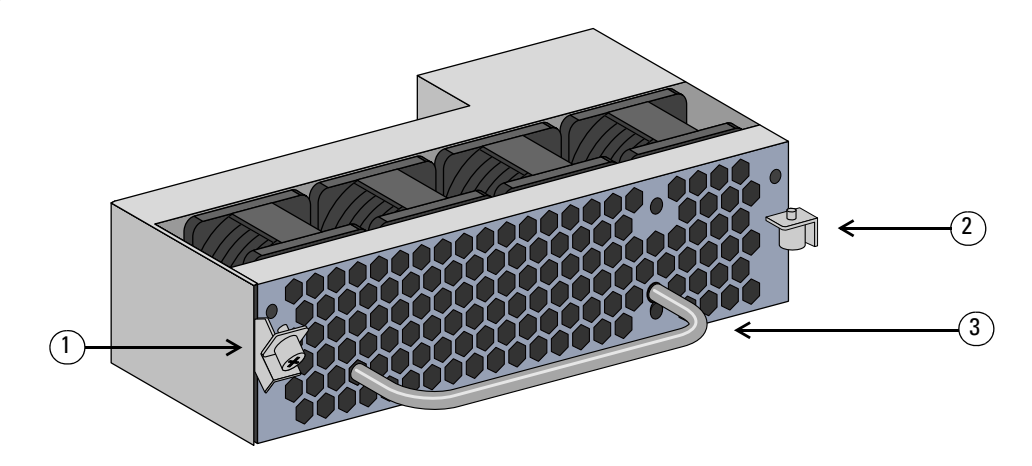

#### 表 **14** 风扇架组件

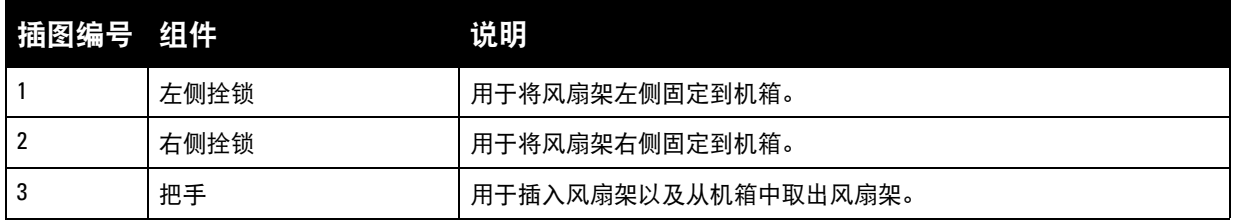

[图](#page-15-1) 8 显示了 W-7200 的气流形式。蓝色箭头表示被送入设备中的冷空气,红色箭头表示由风扇架模块吹出 去的热空气。安装 W-7200 时,确保在该设备周围留出了足够的空间,以实现正确的气流。

#### <span id="page-15-2"></span><span id="page-15-1"></span>图 **8** 气流模式

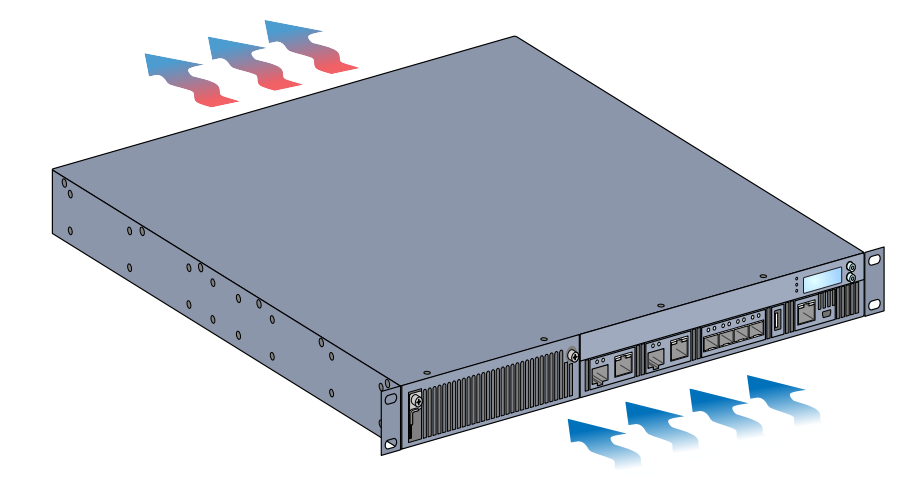

小心**:** 电源

 $\bigwedge$ 

小心**:** 在连接了电源线时不要插入或拔出电源。安装或拆卸前验证是否已断开了电源线与电源的连接。

W-7200系列电源可调节电力,以便在 W-7200 中使用。机箱带有可容纳单独电源的两个插槽,以支持均分 负载、冗余和容错。W-7200 配备了单个 350W 交流电源。

W-7200 出厂时配备了一个可热插拔、现场可更换交流电源和一个空白面板。配带的电源安装在插槽 PSU 0 中,而插槽 PSU 1 具有一个盖住开口的空面板。根据配置要求,控制器可使用一个或两个有源电源。

#### <span id="page-16-0"></span>均分负载

当 W-7200 中安装多个具有相同额定值的电源时,便会出现均分负载。均分负载在所有可用电源之间分隔 控制器的总电力负荷。由于这些电源一同工作,每加入一个电源便会增加控制器的有效电能。

#### <span id="page-16-1"></span>冗余

凭借电源冗余,即使在电源出现故障或关闭时,W-7200 也能够继续正常运行。安装多个电源时,如果一个 变得不可用(出现故障,以关闭或者已拆卸),则其余电源将尝试为该设备提供全部电力。如果该设备的 总电力负荷没有超过其余电源的总额定输出,则控制器将继续运行。

#### <span id="page-16-2"></span>热插拔

热交换可使您在其他电源提供全部电力时更换一个故障电源。这样在更换过程中无需关闭 W-7200。

仅在电源冗余有效时才支持热交换。这要求在拆卸目标电源后,该设备的总电力负荷没有超过其余电源的 总额定输出

#### <span id="page-16-3"></span>模块

350W 电源是一种自感应、负载分担、冗余电源模块,它支持 100 VAC 到 240 VAC 的输入电压。每个电源 都有用于连接交流电源插座的国家特定电源线。

#### 图 **9** 电源(所示的交流电源)

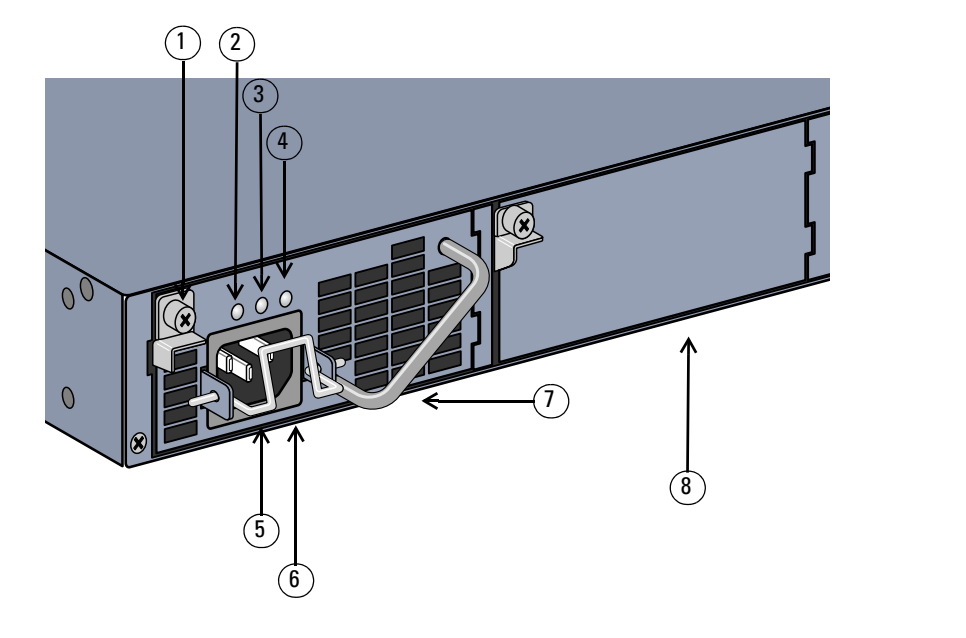

#### 表 **15** 电源组件

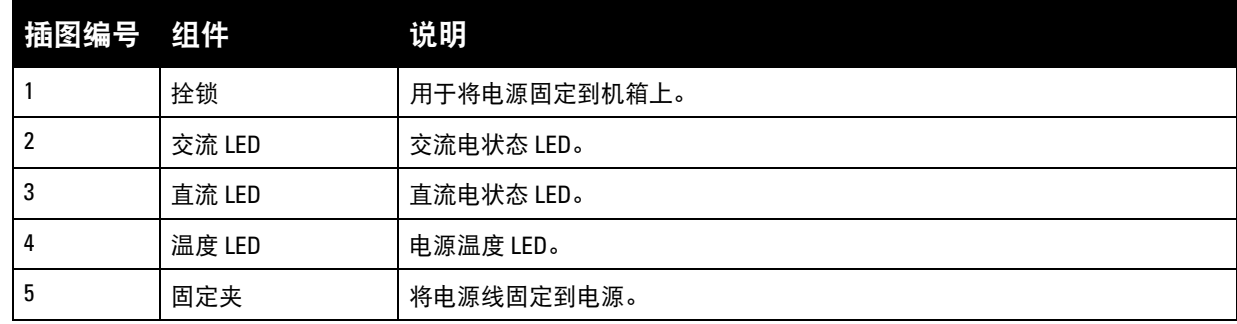

*7200\_06*

表 **15** 电源组件 (续)

| 插图编号 组件 |        | 说明                                    |
|---------|--------|---------------------------------------|
|         | 交流电源插座 | 在这里连接电源线。                             |
|         | 把手     | 用于插入电源以及从机箱中取出电源。                     |
|         | 电源封板   | 盖住额外电源插槽。W-7200不要在任一插槽中均无该封板或电源的情况下操作 |

### <span id="page-17-0"></span>**LED**

每个电源均配有三个 LED,以帮助监控电源模块的状态。

### 表 **16** 电源模块 *LED*

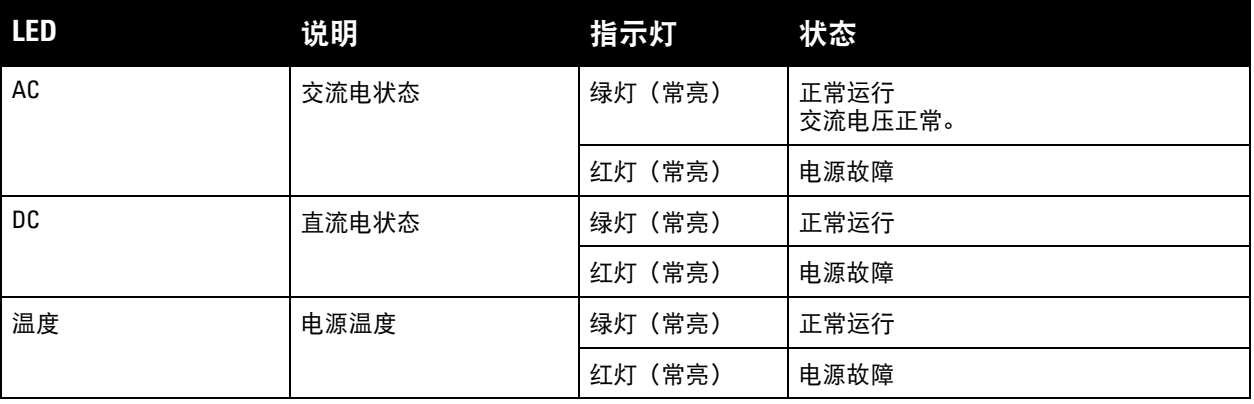

# <span id="page-18-0"></span>第 **2** 章

### <span id="page-18-3"></span><span id="page-18-1"></span>安装

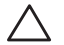

小心**:** 应由经过培训的专业安装人员进行该设备的安装。

本章描述了如何使用可获得的众多安装选件安装 Dell PowerConnect W-7200 控制器。W-7200 配有附件 包,其中包括将控制器安装在标准两点式 19 英寸电信机架中所需的设备。其他安装选件单独销售。

- 第 19 页上的 "[预防措施](#page-18-2)"
- 第 20 页上的 "[选择位置](#page-19-0)"
- 第 20 页上的 "[两点式机架安装](#page-19-1)"
- 第 22 页上的 "[台面或支架安装](#page-21-0)"
- 第 22 页上的 "[连接交流电源线](#page-21-3)"
- 第 22 页上的 "[安装和拆卸风扇架](#page-21-4)"
- 第 24 页上的 "[安装和拆卸电源](#page-23-0)"

# <span id="page-18-2"></span>预防措施

- 确保该机架的安装正确且牢固,以防止其跌倒或变得不稳。
- 将 Dell 电源模块插入电插座时始终存在超过 240VAC 的危险电压。使用本产品前取下所有戒指、首饰和 其他可能导电的物品。
- 不要将外物插入机箱、电源或其他任何组件中,即使已关闭、拔下或拆下电源时也不要这样做。
- 通过将所有已安装电源的电源线从插座上拔下,将主电源与 W-7200 完全断开。为确保安全,请验证操 作员是否能够轻松够到电源插座和插头。
- 不要接触未绝缘的电缆。这包括任何网线。
- 为最大程度减少电气危险,使水和其他液体远离本产品。
- 在本产品安装和运行的所有阶段均遵守电接地标准。不要使 W-7200 机箱、网络端口、电源或安装托架 接触连接到不同地线的任何设备、电缆、物体或人。此外,不要将本设备连接到外部防风暴接地源。
- 必须在无静电的环境中安装或拆卸机箱或任何模块。强烈建议正确使用防静电带和垫子。
- 当模块没有安装到机箱中时必须将其放在防静电包装中。
- 发运/存放本产品时不要将其放在强电磁场、静电场、磁场或辐射场附近。
- 不要拆卸机箱或任何模块。

# <span id="page-19-0"></span>选择位置

像其他网络和计算设备一样,W-7200 也需要 "电子友好" 的环境。

- 可靠电源。验证电源插座是否与 W-7200 电源兼容。
- 无冷凝的冷空气通风 为实现正确运行, W-7200 需要周围气温介于 0 至 40 ℃ (32 至 104 °F) 的环境。湿度必须保持在 5 至 95% 之间的无冷凝水平。 在大量电气设备在同一区域中运行的情况下,可能需要使用额外的空调或空气循环设备。
- 充足的空间 为实现正确的空气循环,至少为机箱前、后、左、右的通风口留出 10 厘米 (4 英寸) 的间隙。 在机箱前面留出更多空间,以便能够接触到电源线、网线和指示灯 LED。
- 受限的电磁干扰 为实现最佳运行,使 W-7200 和所有线缆和电缆距离荧光灯具至少 0.7 米(2 英尺),以及距离复印机、 无线电发射器、发电机及其他强电磁干扰源至少 2 米(6 英尺)。

# <span id="page-19-1"></span>两点式机架安装

配带的两点式机架安装套件提供了将 W-7200 牢牢安装在标准 19" 电信机架中所需的硬件。

 $\bigwedge$ 

 $\mathscr{U}$ 

小心**:** 每个 W-7200 均应具有自己的安装设备。不要将其他联网设备直接放在安装的 W-7200 顶部,否则可能损坏该设备。

### <span id="page-19-2"></span>所需的工具和设备

安装 W-7200 控制器需要使用以下工具和设备:

- 机架安装托架(2 个,进行桌面安装时不使用)
- M4 x 6mm 十字槽沉头螺丝(8 个,机架安装托架自带)
- M6 x 15mm 十字槽沉头螺丝 (4个, 19 英寸 (48.26 厘米) 机架系统安装螺丝)。
- 适用于两种类型螺丝的螺丝刀

注意**:** 某些机架所需的螺丝与 W-7200 自带的不同。安装 W-7200 前确认具有正确的螺丝。

### <span id="page-19-3"></span>安装步骤

要将 Dell PowerConnect W-7200 控制器安装到 19 英寸(48.26 厘米)机架系统中:

- 1. 将一个机架安装托架置于控制器一侧的安装孔上(请参阅图 [10](#page-20-0))。
- 2. 使用四个 M4 x 6mm 十字槽沉头螺丝和适用的螺丝刀将托架固定到移动接入控制器。
- 3. 在控制器的对侧重复以上步骤。

<span id="page-20-0"></span>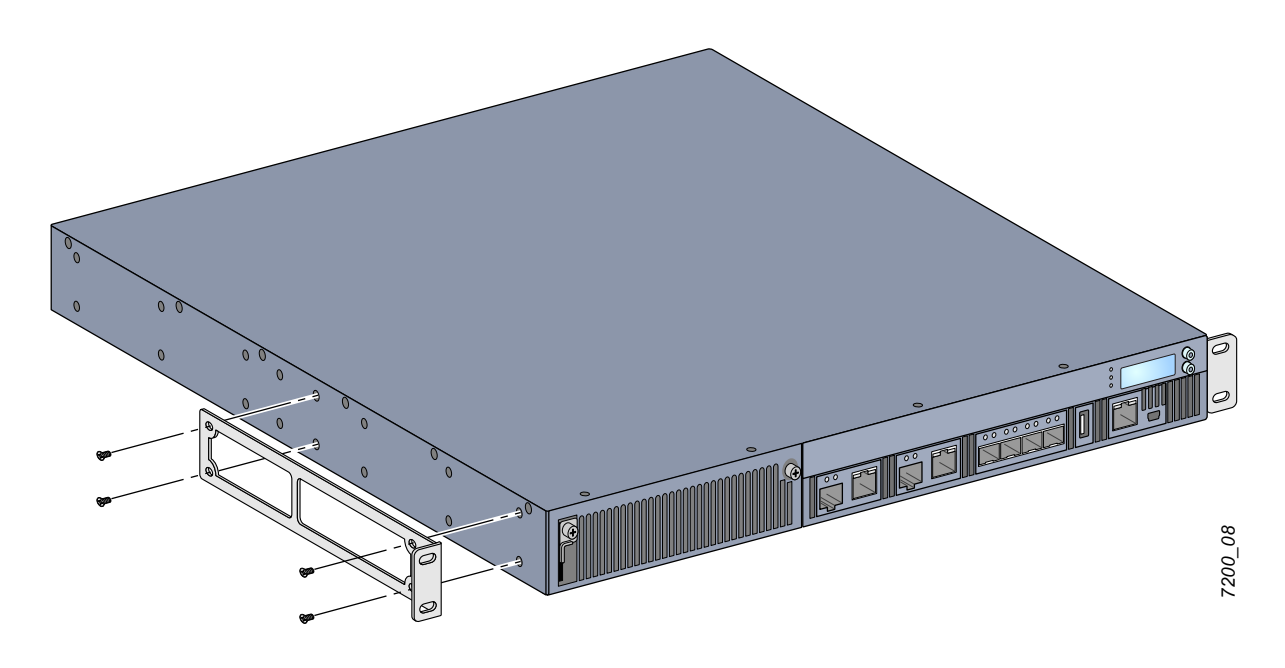

<span id="page-20-1"></span>4. 使用四个(每托架两个)M6 x 15mm 十字槽沉头螺丝和适用的螺丝刀将控制器安装到您组织的机架系统 中(请参阅图 [11](#page-20-1))。

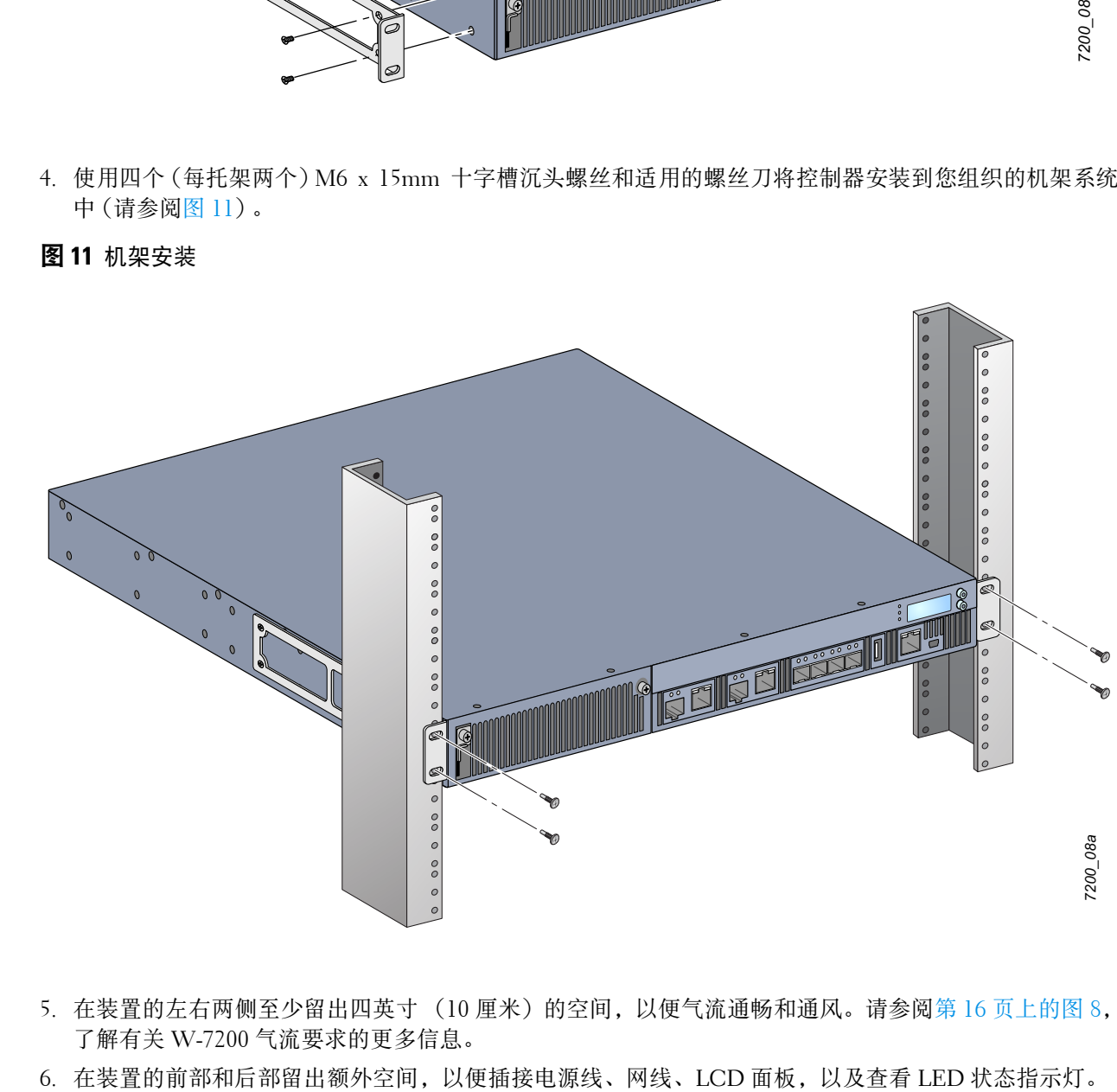

- 5. 在装置的左右两侧至少留出四英寸 (10 厘米)的空间,以便气流通畅和通风。请参阅第 16 [页上的图](#page-15-2) 8, 了解有关 W-7200 气流要求的更多信息。
- 

# <span id="page-21-0"></span>台面或支架安装

### <span id="page-21-1"></span>所需的工具和设备

橡胶脚垫(自带)

#### <span id="page-21-2"></span>安装步骤

- 1. 将自带的橡胶脚垫固定到控制器的底部。
- 2. 将您的控制器放入您选择的位置。
- 3. 将交流电源线连接到装置后部。
- 4. 将电源线的另一端插入电源插座,为控制器供电。

# <span id="page-21-3"></span>连接交流电源线

安装了W-7200后,准备启动该设备。W-7200未配有开关。当交流电源线已连接到电源模块和交流电插座 时,该设备将打开。

要连接交流电源线,则:

- 1. 确保将电源模块正确安装在W-7200中。
- 2. 提升电源线固定夹,以便使其不会阻挡交流电源连接器。
- 3. 将交流电源线的耦合器端插入电源模块上的交流电源连接器中。
- 4. 降低交流电源线上方的电源线固定夹。

W-7200 现在应正在通电。由于 W-7200 没有开关,因此必须使用电源线来打开和关闭该设备。要关闭该设备, 则:

- 1. 提升电源线固定夹,使其脱离交流电源线。
- 2. 将交流电源线从电源模块中拉出。

# <span id="page-21-4"></span>安装和拆卸风扇架

注意**:** 安装或拆卸风扇架模块时采用标准 ESD 防范措施。

风扇架可现场更换,并且可热交换。热交换可使您无需关闭 W-7200 便可更换风扇架。

- 1. 拆卸旧风扇架。
	- a. 使用十字螺丝刀逆时针转动带铰链的外加螺丝,直至其松动(不能将它们完全拧下)为止。
	- b. 用力抓紧这两个带铰链的外加螺丝,将带有弹簧的铰链向下拉,直至确信铰链已脱离为止。握住风 扇架把手将风扇拉出。
- 2. 将新风扇架模块与控制器中的开口对齐,如图 [12](#page-22-0)中所示。

小心**:** 确保将风扇架模块与W-7200 上的开口正确对齐。否则可能损坏风扇架模块。

 $\mathscr U$ 

 $\bigwedge$ 

- 3. 向下拉新风扇架模块上带铰链的外加螺丝,将其锁片与开口任一侧上的插槽对齐。
- 4. 将风扇托盘滑入控制器。
- 5. 将两个带铰链的外加螺丝提到锁定位置中,然后拧紧外加螺丝,固定风扇架模块。

# <span id="page-22-0"></span>图 **12** 安装风扇架

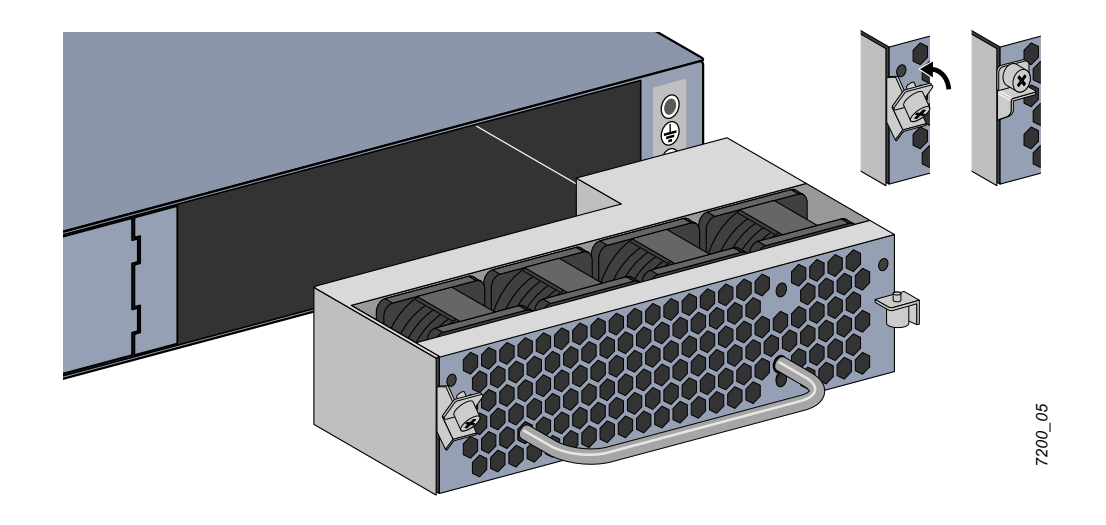

# <span id="page-23-0"></span>安装和拆卸电源

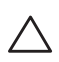

小心**:** 在连接了电源线时不要插入或拔出电源。安装或拆卸前验证是否已断开了电源线与电源的连接。

 $\mathscr{U}$ 

#### 注意**:** 安装或拆卸电源模块时采用标准 ESD 防范措施。

电源模块可热交换。W-7200 热交换可使您在更换过程中无需关闭便可更换故障电源。这样在更换过程中无 需关闭 W-7200。

#### <span id="page-23-1"></span>安装电源

 $\mathscr U$ 

注意**:** 如果添加额外电源模块,则拆卸预安装的电源模块封板。如果正在更换故障电源,则参阅第 25 页上的 "[拆卸电源](#page-24-0) ["](#page-24-0),然后再继续。

- 1. 使用十字螺丝刀逆时针转动带铰链的外加螺丝,直至其松动(不能将它们完全拧下)为止。
- 2. 用力抓紧这两个带铰链的外加螺丝,将带有弹簧的铰链向下拉,直至确信铰链已脱离为止。
- 3. 抓住电源封板上带铰链的外加螺丝,将其拖出封板。
- 4. 将新电源模块与控制器中的开口对齐,如图 [13](#page-23-2)中所示。
- 5. 向下拉电源模块上带铰链的外加螺丝,将其锁片与开口左侧上的插槽对齐。
- 6. 将电源模块滑入控制器。
- 7. 提升带铰链的外加螺丝,然后使用十字螺丝刀拧紧螺丝,固定电源模块。小心,不要将螺丝拧得太紧。

#### <span id="page-23-2"></span>图 **13** 安装电源

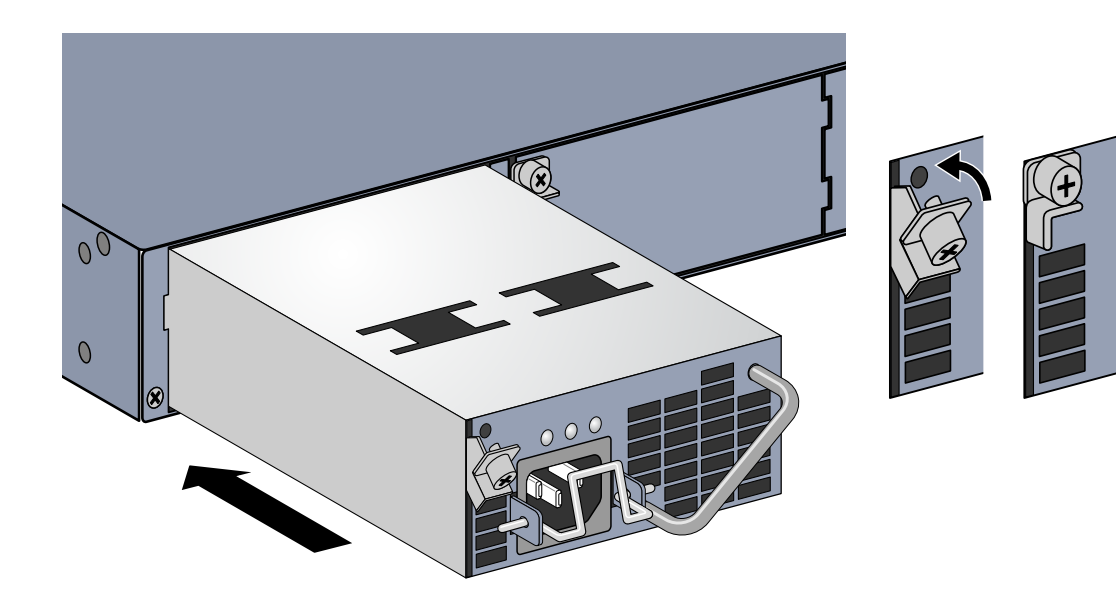

*7200\_07*

8. 通过降低交流电源线上方的电源线固定夹,插入电源线并将其固定。

### <span id="page-24-0"></span>拆卸电源

要将电源从您的 W-7200 移除:

- 1. 提升电源线固定夹,使其脱离电源线。
- 2. 拔下与电源模块相连的电源线。
- 3. 使用十字螺丝刀松开电源模块前面带铰链的外加螺丝。
- 4. 将带铰链的外加螺丝降到最低。
- 5. 握住电源模块把手,将该模块拉出。
- 6. W-7200 如果不更换卸下的电源模块,则通过执行下的安装步骤安装自带的封板。第 24 页上的 "[安装电源](#page-23-1)"

# <span id="page-24-1"></span>安装 **SFP**

 $\mathscr{U}$ 

注意**:** 安装或拆卸 SFP 时采用标准 ESD 防范措施。

要将 SFP 模块安装在 W-7200 上, 则:

1. 使 SFP 模块上面朝上将其推入 1000Base-X 端口中,直至建立了连接并听到咔嗒声为止。有关详细信息, 请参阅图 [14](#page-24-4)。

<span id="page-24-4"></span>图 **14** 安装 SFP

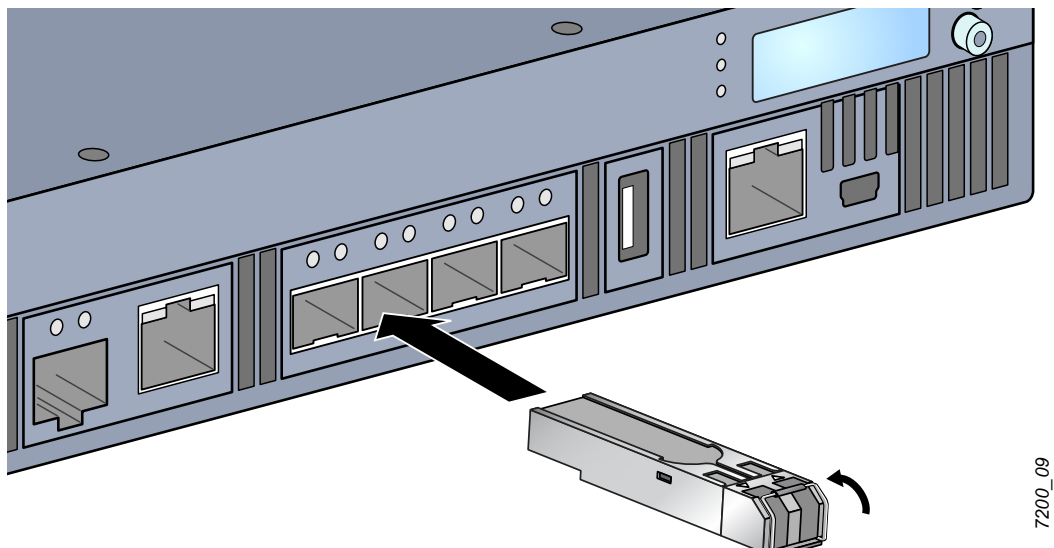

#### <span id="page-24-2"></span>拆卸 **SFP**

要拆卸 SFP 模块, 则:

- 1. 打开和释放 SFP 模块上的拴锁。
- 2. 将该模块从端口中拉出来。

### <span id="page-24-3"></span>连接 **LC** 光纤电缆

要将 LC 光纤电缆连接到 SFP-SX 或 SFP-LX 模块中, 则:

- 1. 清洁光纤电缆连接器, 然后再将其插入到 SFP 模块中。
- 2. 将光纤电缆插入到 SFP 模块中。确保该电缆上的拴锁朝向 SFP 模块的顶部。
- 3. 将电缆推入就位,直至建立了连接并且听到咔嗒声为止。

要断开 LC 光纤电缆与 SFP-SX 或 SFP-LX 模块的连接, 则:

1. 按压收发器手柄以打开该电缆上的拴锁,同时将该电缆拉出端口。

图 **15** 连接 LC 光纤电缆

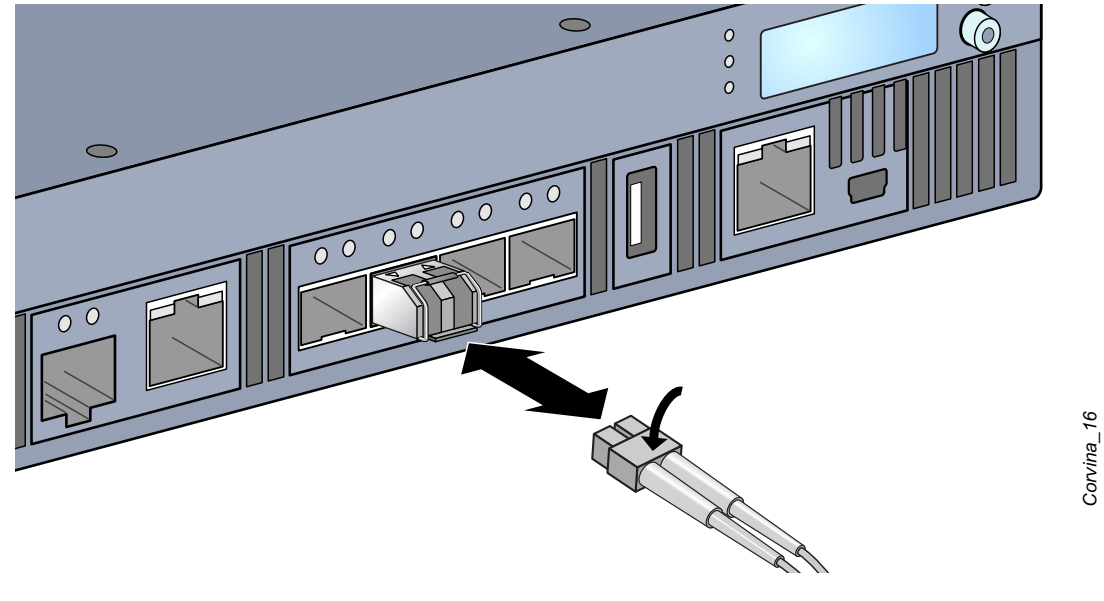

*Corvina\_16*

# <span id="page-26-0"></span>第 **3** 章

# <span id="page-26-8"></span><span id="page-26-1"></span>规格、安全性和合规性

# <span id="page-26-2"></span>**W-7200** 规格

#### <span id="page-26-3"></span>物理

- 装置尺寸(不含安装托架)(高x宽x深)
	- 所有型号: 1.75" x 17.5" x 17.5"
	- 所有型号: 4.4 cm x 44.5 cm x 44.5 cm
- 设备重量(安装了一个交流电源)
	- 全部型号: 16.43 磅 (7.45 kg)

#### <span id="page-26-4"></span>电源规格

- 350W 交流电源
	- 交流输入电压: 100 VAC 至 240 VAC
	- 交流输入电流:5-2.5A
	- 交流输入频率: 50-60 Hz
	- 重量: 2.8 磅 (1.3 kg)

### <span id="page-26-5"></span>工作规格

- 工作温度范围: 0℃ 至 40℃ (32°F 至 104°F)
- 工作湿度范围:5% 至 95%(相对湿度),无冷凝

#### <span id="page-26-6"></span>存储规格

- 存储温度范围: 0℃ 至 50℃ (32°F 至 122°F)
- 存储湿度范围:5% 至 95%(相对湿度),无冷凝

# <span id="page-26-7"></span>安全性及合规性

Dell Inc. 提供了一个多语言文档,其中包含所有 Dell 产品的国家特定限制以及其它安全性和合规性信息。 可从以下位置查看或下载本文档: support.dell.com/manuals。

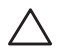

小心**:** Dell 控制器必须由专业安装人员安装。专业安装人员负责确保接地有效,并且符合适用的地方和国家电气法规 的规定。

## <span id="page-27-0"></span>法规模型

本文档涵盖下列型号:

#### 表 **17** 法规型号

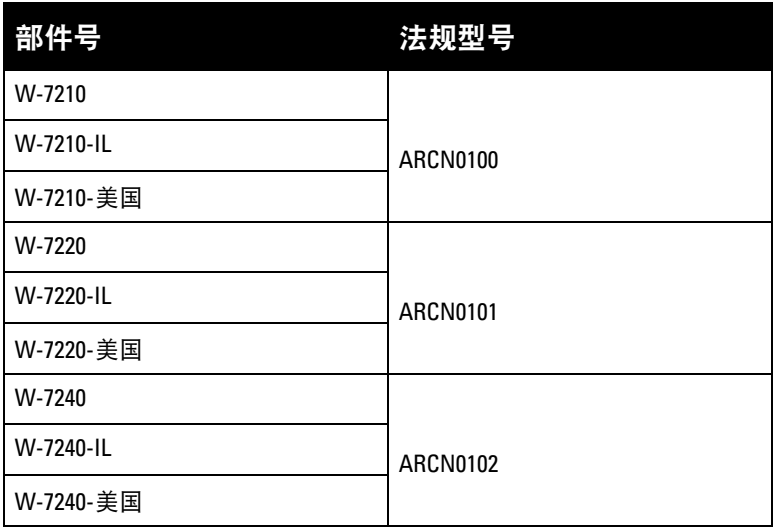

### <span id="page-27-1"></span>**FCC**

本装置符合 FCC 规章第 15 部分的规定。其操作须符合以下两项条件:(1) 本装置不得产生有害干扰; (2) 本装置必须接受所接收到的任何干扰,包括可能会引发非预期操作的干扰。

### <span id="page-27-2"></span>加拿大工业部

本 A 级数字装置符合加拿大 ICES-003 标准。"Cet appareil numérique de la classe A est conforme à la norme NMB-003 du Canada."

<span id="page-28-0"></span>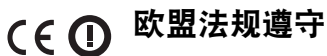

本产品已按照 EMC 指令 (2004/108/EC) - CE 的规定贴上了 CE 标志。Aruba Networks Inc. 特此 宣布,7210、7220 和 7240 型号符合指令(2004/108/EC)的基本要求和其他相关规定。CE 在指令 1999/5/EC 下所做的该合规宣布可在欧盟共同体的以下位置进行查看。

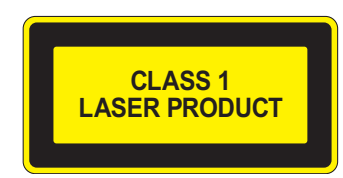

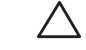

小心**:** 使用非本手册中指定的性能或操作步骤的控制或调整可能会导致严重辐射暴露。

本产品符合 21 CFR 第 1 章第 J 节第 1040.10 部分以及 IEC 60825-1: 1993、A1: 1997、A2: 2001、IEC 60825-2: 2000。

要继续遵守以上激光安全标准,应在本产品中安装由我们认可的供应商生产的、经过认证的 1 类模块。

# <span id="page-28-1"></span>电池声明

八

小心**:** Il y a danger d'explosion s'il y a remplacement incorrect de la batterie. Remplacer uniquement avec une batterie due même type ou d'un équivalent recommandé par le constructeur. Mettre au rebut les batteries usagées conformément aux unstruction du fabricant.

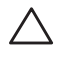

小心**:** 本产品配带的电池可能包含高氯酸盐物质。特殊处理可能适用于加利福尼亚和其他某些州。有关更多信息,请 参见 www.dtsc.ca.gov/hazardouswaste/perchlorate。

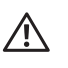

警告**:** 如果将电池更换成错误类型的电池,可能发生爆炸。请按照说明处理旧电池。

# <span id="page-28-2"></span>**Dell** 设备的正确处置

### <span id="page-28-3"></span>电气和电子设备垃圾

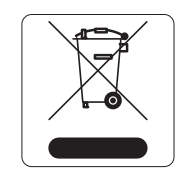

在欧盟成员国、挪威以及瑞士,当 Dell 产品的生命周期完结时,需要单独收集和处理,因 此这些产品标记有左图所示的符号(打叉的有轮垃圾箱)。在上述国家,这些产品的生命周 期完结时所接受的处理应遵守实施了 2002/96EC 号电气和电子设备垃圾 (Waste of Electrical and Electronic Equipment, WEEE) 法令的国家适用的国内法律。

### <span id="page-28-4"></span>欧盟 **RoHS**

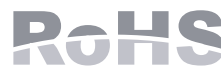

Dell 产品也遵守欧盟的 2002/95/EC 号危害物质限用 (Restriction of Hazardous Substances, RoHS) 法令。欧盟 RoHS 限制在电气和电子设备的生产中使用某些有害物质。具体地 讲,RoHS 法令所规定的限用材料为:铅(包括印刷电路组件中使用的焊料)、镉、汞、 六价铬及溴。某些 Dell 产品符合 RoHS 法令附录 7 中所列的豁免规定(关于印刷电路组 件所用焊料中的铅)。产品和包装上将贴有左图所示的 "RoHS" 标签,以表明其符合该法令的要求。

Dell 产品也符合中国环境声明要求,并贴有左图所示的 "EFUP 50" 标签。

<span id="page-29-0"></span>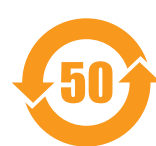

#### 有毒有害物质声明

Hazardous Materials Declaration

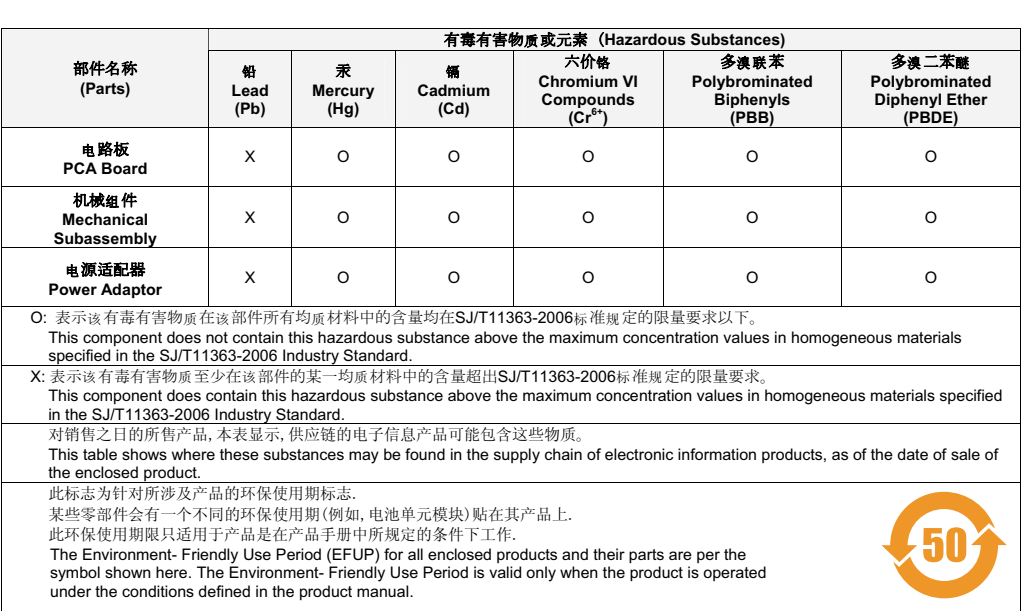